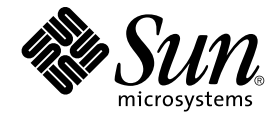

# **繁體中文** Solaris **系統管理員指南**

Sun Microsystems, Inc. 4150 Network Circle Santa Clara, CA 95054 U.S.A.

**元件號碼**: 816–0676–10 2002 **年** 5 **月**

版權 2002 Sun Microsystems, Inc. 4150 Network Circle, Santa Clara, CA 95054 U.S.A. 版權所有.

本產品或文件受到版權保護,其銷售受使用、複製、分配以及反編譯等授權之限制。未經 Sun 及其授權者(如果有的話)的書面授權,本產品或文件的<br>任何部分皆不得以任何形式、任何方法重新製造。協力廠商的軟體,包括字型技術在內,都受到版權的保護,並有來自 Sun 的供應商的授權。

產品的某些部分可能源自 Berkeley BSD 系統,由加州大學授權。UNIX 在美國和其它國家都是已登記註冊商標,透過 X/Open 股份有限公司獲得獨家授 權。

Sun、Sun Microsystems、Sun 標誌、docs.sun.com、AnswerBook、AnswerBook2, 以及 Solaris 是 Sun Microsystems, Inc. 在美國及其它國家的商標、<br>註冊商標或服務標記。所有的 SPARC 商標都是在獲得授權的情況下使用,而且是美國和其它國家 SPARC International, Inc. 的商標和註冊商標。有<br>SPARC 商標的產品都是以 Sun Micr

OPEN LOOK 犮 Sun™ 圖形便用者介面是 Sun Microsystems, Inc. 為其便用者和獲得授權者設計出來的。Sun 承認 Xerox 在研究和開發電腦業中視覺化<br>或圖形使用者介面這個觀念上所做的領先努力。Sun 保有 Xerox 對 Xerox 圖形使用者介面非獨佔性的授權,這項授權也涵蓋獲得 Sun 授權使用 OPEN<br>LOOK GUI,或者符合 Sun 的書面軟體授權合約的廠商。

聯邦授權:商業軟體–政府使用者均須受限於標準授權協議與條款。

文件以"現狀"提供,所有明示或暗示的條件、陳述或保證,恕不負責,包括對特定用途的銷售性、適用性或者非侵權行為的任何隱含保證在內,除非此 種免責聲明超出有效的法律範圍

Copyright 2002 Sun Microsystems, Inc. 4150 Network Circle, Santa Clara, CA 95054 U.S.A. Tous droits réservés

Ce produit ou document est protégé par un copyright et distribué avec des licences qui en restreignent l'utilisation, la copie, la distribution, et la d<br>écompilation. Aucune partie de ce produit ou document ne peut être re

Des parties de ce produit pourront être dérivées du système Berkeley BSD licenciés par l'Université de Californie. UNIX est une marque déposée aux Etats-Unis et dans d'autres pays et licenciée exclusivement par X/Open Company, Ltd.

Sun, Sun Microsystems, le logo Sun, docs.sun.com, AnswerBook, AnswerBook2, et Solaris sont des marques de fabrique ou des marques déposées, ou<br>marques de service, de Sun Microsystems, Inc. aux Etats-Unis et dans d'autres p SPARC sont basés sur une architecture développée par Sun Microsystems, Inc.

L'interface d'utilisation graphique OPEN LOOK et Sun™a été développée par Sun Microsystems, Inc. pour ses utilisateurs et licenciés. Sun reconnaît<br>les efforts de pionniers de Xerox pour la recherche et le développement du

CETTE PUBLICATION EST FOURNIE "EN L'ETAT" ET AUCUNE GARANTIE, EXPRESSE OU IMPLICITE, N'EST ACCORDEE, Y COMPRIS DES GARANTIES CONCERNANT LA VALEUR MARCHANDE, L'APTITUDE DE LA PUBLICATION A REPONDRE A UNE UTILISATION<br>PARTICULIERE, OU LE FAIT QU'ELLE NE SOIT PAS CONTREFAISANTE DE PRODUIT DE TIERS. CE DENI DE GARANTIE NE S<br>'APPLIQUERAIT PA

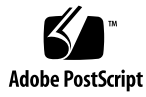

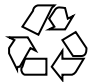

020408@3688

# 內容

#### **前言 5**

- **1 啟動繁體中文版 Solaris 軟體 9** 應用程式預設檔案 9
- **2 系統環境 11** 變更預設語言環境 11 語言環境和種類專有名詞 12 與繁體中文版 Solaris 本土化設備交互作用的介面 12

### **3 設定繁體中文版 Solaris 列印設備 15** 線上印表機支援 15 繁體中文版 Solaris 字碼過濾器 15 雷射印表機支援 19 使用 xetops 和 xutops 公用程式 19 使用 mp 公用程式 20

#### **4 TTY 環境和支援 21**

TTY 串流 21 傳統的 STREAMS 21 繁體中文版 Solaris STREAMS 22 TTY 公用程式 22 EUC ioctl 功能 22 termcap 23

terminfo 23 TTY 指令 23 setterm 指令 24 /bin/stty 指令 24 TTY 設定範例 24 配置繁體中文版 Solaris 軟體 STREAMS 25 終端機支援 26 安裝終端機 26 新增終端機的串列埠介面 26 新增終端機的指令行介面 29 設定使用者的 TTY 29 以 EUC 語言環境來使用 Big5 TTY 30

**索引 31**

# 前言

繁體中文的**「***Solaris* **系統管理員指南」**提供了繁體中文專用的 Solaris™ 一般桌上管理系 統環境 (CDE) 作業的系統管理資訊。此指南也包括了進階使用者及開發者可用來存取和 控制繁體中文版的 Solaris 作業環境功能的一些附加資訊。

# 誰應該使用本書

如果您屬於下列情況,您就應該閱讀本指南:

- 您需要有關如何為使用者設定功能的特定指示。
- 您是未使用過繁體中文版的 Solaris 作業環境 (CDE) 的系統管理員。
- 您是需要有關存取和控制繁體中文版的 Solaris 作業環境之繁體中文功能資訊的開發 者。
- 您是要使用或自訂繁體中文版的 Solaris 作業環境的進階使用者。
- 您需要有關繁體中文版的 Solaris 作業環境之作業內部各種細節的資訊。

您應該已經熟悉了您正在使用的 Sun 標準產品文件以及 Window 系統文件。此指南只 新增繁體中文功能。

# 在閱讀本書之前

閱讀本書之前,請先檢閱產品的概述,以及來不及放入本文件中的最新變更:

■ **繁體中文** *Solaris* **發行版本概述**

請務必依照適用於硬體平台的文件說明,來正確安裝系統:

#### ■ *Solaris* 9 安装指南

本手冊的每一章記載了繁體中文版的 Solaris 作業環境管理的各部分。某些章節提供了使 用或自訂產品功能的逐步指示。

第1章 "啓動繁體中文 Solaris 軟體" 介紹了繁體中文版的 Solaris 作業環境,包括 CDE 和產品隨附的語言環境。

第 2 章 "系統環境," 說明使用繁體中文視窗系統功能的進階方法。

第 3 章 "設定繁體中文 Solaris 列印設備" 說明如何設定可列印繁體中文輸出的印表機, 以及如何使用 PostScript™ 印表機。

第 4 章 "TTY 環境和支援" 涵蓋了設定終端機來使用適合輸入與顯示繁體中文字元的協 定。

## 相關的書籍

下列書籍與本書的主題相關,而且非常適合進一步閱讀。

有關如何使用視窗系統與相關應用程式的資訊,請參閱:

■ *Solaris* **進階使用者指南**

有關如何開發此繁體中文版 Solaris 發行版本的應用程式,請參閱下列書籍,以取得詳細 資訊:

■ **國際語言環境指南**

# 印刷變更的意義

下表說明本書在印刷上所作的變更。

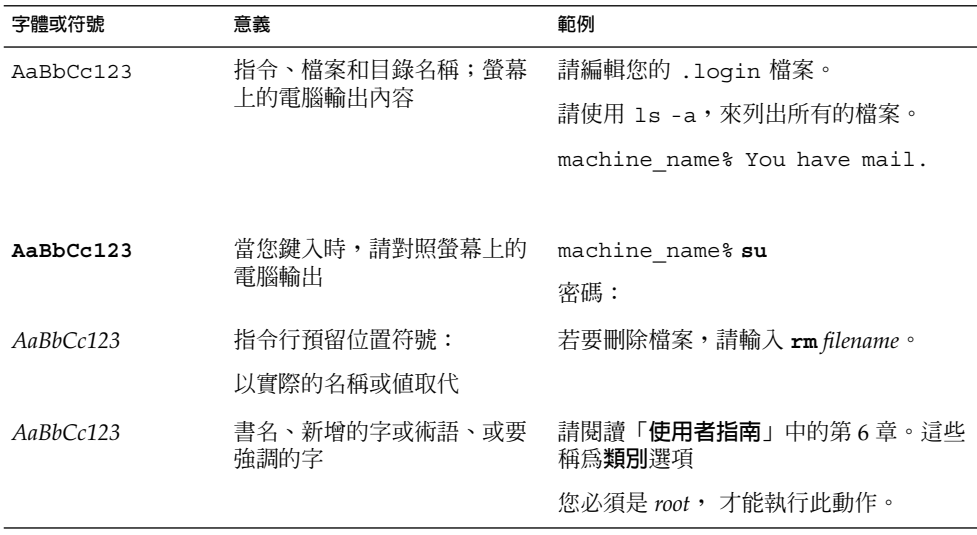

# 指令範例中的 Shell 提示符號

下表顯示 C shell、Bourne shell 和 Korn shell 的預設系統提示符號和超級使用者提示符 號。

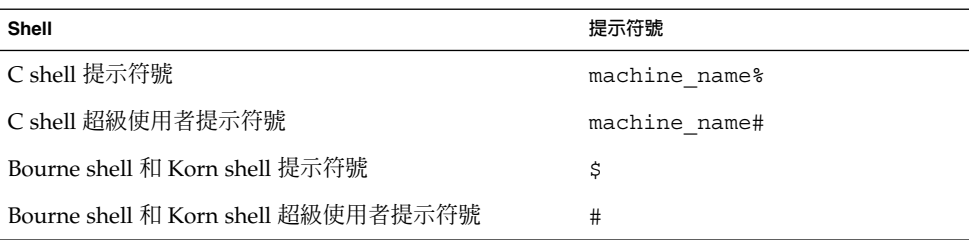

**第 1章**

# 啟動繁體中文版 Solaris 軟體

必須特別安裝繁體中文版 Solaris 作業環境才能夠使用繁體中文文字設備。本章將說明設 定環境來執行繁體中文版 Solaris 作業環境時所需的步驟。

繁體中文版 Solaris 作業環境提供一般桌上管理系統環境 (CDE) 的視窗環境。CDE 是完 全國際化的環境。繁體中文版 Solaris 產品包括下列語言環境:

- C ASCII 英文環境。
- zh TW 支援 CNS 11643–1992 標準的延伸 UNIX 碼 (EUC) 繁體中文環境。
- zh TW.BIG5 Big5 碼的繁體中文環境
- zh HK.BIG5HK Big5-HKSCS 編碼的繁體中文環境支援香港輔助字元集 (HKSCS), 其為 Big-5 和 ISO 10646 編碼機制的輔助字元集。
- zh HK.UTF-8 Unicode 3.1 版的繁體中文 (香港) 環境。
- zh\_TW.EUC— 與 zh\_TW 語言環境的符號連結
- zh\_TW.UTF-8 Unicode 3.1 版的繁體中文環境。

## 應用程式預設檔案

繁體中文版 CDE 包括了應用程式預設值的 3 個目錄。 其中一個適用於系統範圍預設 值,而其它兩個則是特定用於語言環境的功能:

- /usr/dt/app-defaults/C 目錄會儲存系統範圍應用程式預設値。 這些値適用於 C 語言環境。
- /usr/dt/app-defaults/zh\_TW 目錄會儲存 zh\_TW 語言環境專屬的應用程式預 設值。
- /usr/dt/app-defaults/zh TW.BIG5 目錄會儲存 zh TW.BIG5 語言環境專屬 的應用程式預設值。
- /usr/dt/app-defaults/zh\_TW.UTF-8 目錄會儲存 zh\_TW.UTF-8 語言環境專 屬的應用程式預設值。
- /usr/dt/app-defaults/zh\_HK.BIG5HK 目錄會儲存zh\_HK.BIG5HK 語言環境 專屬的應用程式預設值。
- /usr/dt/app-defaults/zh\_HK.UTF-8 目錄會儲存 zh\_HK.UTF-8 語言環境專 屬的應用程式預設值。

**第 2章**

# 系統環境

使用者可以使用 shell 環境變數來變更它們的語言環境設定。每一個種類都會命名一個 現有的語言環境。setlocale() 功能會直接設定或查詢這些種類的設定。國際化的功 能會使用這些設定,來存取適用於所要使用語言環境的表格。

環境變數可以間接地設定種類:當 setlocale() 將種類設定為該網站的預設值時,它 會使用每一個環境變數的設定,來設定相關的種類。setlocale() 功能不會變更環境 變數的設定,它只會讀取它們的設定。

# 變更預設語言環境

您可以使用下列程序來變更預設語言環境系統範圍。

**1. 增加或變更該行來編輯** /etc/default/init **檔案。**

將 *locale* 變更為C、 zh\_TW zh\_TW.BIG5、zh\_TW.UTF-8、zh\_HK.BIG5HK 或 zh \_HK.UTF-8。

LANG=*locale*

- **2. 讓所有的使用者退出 CDE。**
- **3. 請鍵入下列指令:**
	- % **su**
	- # **/usr/dt/bin/dtconfig -kill**
- **4. 請鍵入下列指令:**
	- % **su**
	- # **reboot**

# 語言環境和種類專有名詞

專有名詞**語言環境**和**種類**彼此相關,如下所示:

- **語言環境**包括語言、領域、字碼集或其它功能的規格。 繁體中文版 Solaris 作業環境 包括下列語言環境:
	- c— 若是 ASCII 英文環境,語言環境應該設定為 c。
	- zh TW— 若是 EUC 繁體中文環境,則語言環境必須設定為 zh\_TW。
	- zh\_TW.BIG5— 若是 Big5 繁體中文環境,則語言環境必須設定為 zh \_TW.BIG5。
	- zh\_TW.UTF-8— 若是 Unicode 繁體中文環境,則語言環境必須設定為 zh TW.UTF-8  $^{\circ}$
	- zh\_HK.BIG5HK—若是 Big5-HKSCS 繁體中文環境,則語言環境必須設定為 zh HK.BIG5HK 。
	- zh HK.UTF-8—若是 Unicode 繁體中文環境,則語言環境必須設定為 zh \_HK.UTF-8。
- **種類**是組成語言環境的一組功能。例如,字元顯示或時間/日期表示,其行為是根據 **語言環境**。繁體中文版 Solaris 種類包括:
	- LC CTYPE 是設定類別和轉換的字元類型。
	- LC\_TIME 是設定表示日期和時間的語言環境。
	- LC NUMERIC 是設定數字表示語言環境 (也用於 I/O)。
	- LC\_MONETARY 是設定貨幣表示語言環境。
	- LC\_MESSAGES 是設定送給使用者之訊息的語言環境。
	- LC\_COLLATE 是設定字串的語言環境相依對照。

環境變數 LC ALL 會明確地將所有種類都設定為相同的語言環境;它具有最高的優先 權。 如果沒有設定種類或 LC\_ALL,則 LANG 環境變數將決定種類設定。

## 與繁體中文版 Solaris 本土化設備交互作 用的介面

在 C shell 等級上,每個環境變數都可以用 C shell 指令設成 *locale*(繁體中文的 zh TW、zh\_TW.BIG5、zh\_TW.UTF-8、 zh\_HK.BIG5HK 或 zh\_HK.UTF-8,或 ASCII  $\overline{p}$ (c),  $\overline{p}$ 如下所示:

● **C shell 使用者可輸入 shell 指令,如下:**

system% **setenv LC\_TIME** locale

- **Bourne shell (**sh**) 使用者可以使用** set **或** export**:**
	- \$ **set -a LC\_TIME**
	- \$ **LC\_TIME=**locale

或

\$ **LC\_TIME=***locale*

\$ **export LC\_TIME**

將 zh\_TW、zh\_TW.BIG5、 zh\_TW.UTF-8、zh\_HK.BIG5HK 或 zh\_HK.UTF-8 變成 *locale* 可以讓使用者的環境顯示出繁體中文格式和文字的時間。 使用者也可以為工作環 境定義混合的語言環境。例如,字元可以繁體中文鍵入和轉換、時間可以法文格式顯 示,而訊息可以英文顯示。

許多使用者可以在單一文化環境中工作。LC\_ALL 和 LANG 環境變數會設定所有種類的 系統預設值。 例如,這些 C shell 指令會將所有種類的系統預設值設定為 *locale*。

system% **setenv LC\_ALL** *locale* system% **setenv LANG** *locale*

系統管理員或使用者可設定預設值,而且 setenv 語法可用來設計程式。

此設定會在下一次應用程式程式行中的 setlocale() 功能呼叫將種類設定為預設 值:setlocale(LC\_ *XXX*"" )

**第 3章**

# 設定繁體中文版 Solaris 列印設備

繁體中文版 Solaris 作業環境支援由以下列印設備類型所輸出之繁體中文的列印:

- 包含內建繁體中文字型的線上印表機
- 含有內建比例字型的 PostScript 型印表機
- 用來列印點陣圖的任何 PostScript 型印表機

系統管理員會依照印表機產品文件中的說明來安裝印表機。然後,使用者可使用本章中 的程序,來列印繁體中文字。

請依照印表機文件,來實際連接印表機。然後,請使用下列指示。

## 線上印表機支援

針對執行線上印表機的繁體中文版 Solaris 作業環境,印表機至少必須辨識其中一個適當 的字碼集:

- EUC
- UTF-8

### 繁體中文版 Solaris 字碼過濾器

### EUC 轉換為 Big5 的過濾器

不支援 EUC 的印表機需要轉換 EUC 檔案的過濾器,才能列印。例如,下列指令順序是 告訴 LP (列印服務):印表機 1p1 只接受 Big5 格式的檔案。此指令行也會將印表機 lp1 裝在 ttya 埠上。lpadmin(1) 線上援助頁會更完整地說明這個指令。

```
# lpadmin -p lp1 -v /dev/ttya -I Big5
# accept lp1
```
#### # **enable lp1**

在列印該印表機不支援的檔案格式時,您可以使用類似下列的 1pfilter 指令行。

# **lpfilter -f** *filter-name* **-F** *pathname*

上面這個指令會告訴 LP,稱為 *filter-name*(例如 euctobig5)的轉換程式可透過名稱 為 *pathname* 的過濾器說明檔來取得。此過濾器會採用預設的類型檔案輸入,並使用 euctobig5 來將它轉換為 Big5 格式。*pathname* 的內容可以是:

Input types: simple Output types: BIG5 Command: euctobig5

若要列印 EUC 格式的檔案,請使用下列指令:

system% **lp -d lp1** *EUC-filename*

若要列印 Big5 格式的檔案,請使用下列指令:

```
system% lp -d lp1 -T BIG5 Big5-filename
```
### 使用配置檔來以 Epson 點矩陣印表機列印

繁體中文版 Solaris 軟體提供了許多的配置檔,可讓使用者根據它們自己的設備,來配置 可用的內建字型範圍。繁體中文版 Solaris 軟體提供的其中一個配置檔是用來定義 Epson 點矩陣印表機中的內建字型。

請先根據您的列印設備來修改配置檔後,再使用它:

- 如果您是使用 zh\_TW 檔案,請修改 /usr/lib/lp/files/cns.epson.conf 檔 案。
- 如果您是使用 zh\_TW.BIG5 檔案,請修改 /usr/lib/lp/files/big5.epson.conf 檔案。

#### **用** *Epson* **點矩陣印表機列印** *CNS* **檔案**

例如,下列配置檔 /usr/lib/lp/files/cns.epson.conf 是用來設定 Epson LQ-1070C+ 中文點矩陣印表機。在範例中,Epson LQ-1070C+ 是由 CNS 11643 plane 1 和 plane 2 的內建繁體中文字型所組成的。您可以指定不同的 plane 和目錄的可用字 型。

```
# @(#)cns.epson.conf 1.5 96/04/10 SMI; ALE
# CNS Print Filter Configuration File for Epson Dot Matrix Printers
#
ACCEPT CODE RANGE:
    PLANE 1:
       0x2121 - 0x234e
       0x2421 - 0x2570
```

```
0x4421 - 0x7d4b
```

```
PLANE 2:
       0x2121 - 0x7244
FONT FILES:
   PLANE 1:
        /usr/openwin/lib/locale/zh_TW/X11/fonts/75dpi/mingL1-24.pcf.Z
   PLANE 2:
        /usr/openwin/lib/locale/zh_TW/X11/fonts/75dpi/mingL2-24.pcf.Z
   PLANE 3:
       /usr/openwin/lib/locale/zh_TW/X11/fonts/75dpi/mingL3-24.pcf.Z
   PLANE 4:
       /usr/openwin/lib/locale/zh_TW/X11/fonts/75dpi/mingL4-24.pcf.Z
   PLANE 5:
       /usr/openwin/lib/locale/zh_TW/X11/fonts/75dpi/mingL5-24.pcf.Z
   PLANE 6:
        /usr/openwin/lib/locale/zh_TW/X11/fonts/75dpi/mingL6-24.pcf.Z
    PLANE 7:
       /usr/openwin/lib/locale/zh_TW/X11/fonts/75dpi/mingL7-24.pcf.Z
   PLANE 8:
       /usr/openwin/lib/locale/zh_TW/X11/fonts/75dpi/sungNotdef-24.pcf.Z
   PLANE 9:
       /usr/openwin/lib/locale/zh_TW/X11/fonts/75dpi/sungNotdef-24.pcf.Z
   PLANE 10:
       /usr/openwin/lib/locale/zh_TW/X11/fonts/75dpi/sungNotdef-24.pcf.Z
   PLANE 11:
       /usr/openwin/lib/locale/zh_TW/X11/fonts/75dpi/sungNotdef-24.pcf.Z
   PLANE 12:
       /usr/openwin/lib/locale/zh_TW/X11/fonts/75dpi/sungNotdef-24.pcf.Z
   PLANE 13:
        /usr/openwin/lib/locale/zh_TW/X11/fonts/75dpi/sungNotdef-24.pcf.Z
    PLANE 14:
       /usr/openwin/lib/locale/zh_TW/X11/fonts/75dpi/sungNotdef-24.pcf.Z
   PLANE 15:
        /usr/openwin/lib/locale/zh_TW/X11/fonts/75dpi/sungNotdef-24.pcf.Z
   PLANE 16:
        /usr/openwin/lib/locale/zh_TW/X11/fonts/75dpi/sungNotdef-24.pcf.Z
```
類似下列的 lpfilter 指令行可用來列印該印表機不支援的檔案格式:

# **lpfilter -f** *filter-name* **-F** *filename*

上面這個指令會告訴 LP,稱為 *filter-name*(例如 cns.epson.filter)的轉換程式可 透過名稱為 *pathname* 的過濾器說明檔來取得。

如果您是安裝 Epson 點矩陣印表機,則過濾器說明檔 cns.epson.fd 的內容應該如 下:

Input types: simple Output types: EUC Command: cns.epson.filter

此過濾器會採用預設的類型檔案輸入,並使用 cns.epson.filter 檔案來將它轉換為 點矩陣資料流。

**第** 3**章** • **設定繁體中文版** Solaris **列印設備 17**

例如,下列指令系列是告訴 LP(印表機服務):印表機 lp2 只接受 EUC 格式的檔案。 此指令行也會將印表機 lp2 安裝在雙向並列埠 /dev/bpp0 上。lpadmin(1) 線上援 助頁會更完整地說明這個指令。

```
# lpadmin -p lp2 -v /dev/bpp0 -I EUC
# accept lp2
# enable lp2
```
若要以 EUC 格式將含有中文字元的檔案列印到 Epson 點矩陣印表機,請使用下列指 令:

system% **lp -d lp2** *EUC-filename*

### 用 Epson 點矩陣印表機列印 Big5 檔案

繁體中文版 Solaris 軟體提供的其中一個配置檔是用來爲 zh\_TW.BIG5 檔案定義 Epson 點矩陣印表機中的內建字型。請先根據您的列印設備來修改配置檔後,再使用 它。/usr/lib/lp/files/big5.epson.conf 配置檔的內容可以是:

```
# @(#)big5.epson.conf 1.6 96/05/06 SMI; ALE
#
# Big5 Print Filter Configuration File for Epson Dot Matrix Printers
#
ACCEPT CODE RANGE:
   PLANE 1:
       0xA140 - 0xA3E0
       0xA440 - 0xC6A1
       0xC940 - 0xF9D5
FONT FILES:
   PLANE 1:
       /usr/openwin/lib/locale/zh_TW.BIG5/X11/fonts/75dpi/mingL1B5-24.pcf.Z
類似下列的 lpfilter 指令行可用來列印該印表機不支援的檔案格式:
```
# **lpfilter -f** *filter-name* **-F** *filename*

上面這個指令會告訴 LP,稱為 *filter-name*(例如 big5.epson.filter)的轉換程式 可透過名稱為 *pathname* 的過濾器說明檔來取得。

如果您是安裝 Epson 點矩陣印表機,則過濾器說明檔 big5 . epson . fd 的內容應該如 下:

Input types: simple Output types: BIG5 Command: big5.epson.filter

此過濾器會採用預設的類型檔案輸入,並使用 big5.epson.filter 來將它轉換為點 矩陣資料流。

例如,下列指令序列是告訴 LP(印表機服務):印表機 1p2 只接受 zh\_TW.BIG5 格式 的檔案。此指令行也會將印表機 lp2 安裝在雙向並列埠 /dev/bpp0 上。lpadmin(1) 線上援助頁會更完整地說明這個指令。

```
# lpadmin -p lp2 -v /dev/bpp0 -I BIG5
# accept lp2
# enable lp2
```
若要以 zh\_TW.BIG5 格式將含有中文字元的檔案列印到 Epson 點矩陣印表機,請使用 下列指令:

system% **lp -d lp2** *BIG5-filename*

# 雷射印表機支援

若要使用 PostScript 型的印表機列印繁體中文字元,繁體中文版 Solaris 軟體應用程式必 須要有繁體中文版 Solaris xetops、 xutops 或 mp 公用程式才能列印 EUC、BIG5、BIG5HK 或 UTF-8 檔案。

### 使用 xetops 和 xutops 公用程式

xetops 和 xutops 公用程式是以點陣圖形來列印影像。 繁體中文版的軟體包括了 xetops 和 xutops 公用程式,任何系統都可以在 PostScript 印表機上列印出繁體中文 字。 EUC 語言環境中的xetops公用程式以及UTF-8 語言環境中的 xutops 公用程式 以後可能無法再被支援。

- xetops 會分別處理zh TW和zh TW.BIG5 語言環境中的EUC或 BIG5檔案。
- xutops 處理zh TW.UTF-8 語言環境中的檔案

xetops 和 xutops 的用法在「**繁體中文** *Solaris* **使用者指南**」的 "繁體中文列印設備" 章節和xetops(1)和xutops(1) 線上援助頁中有詳細說明。

列印名為 filename 檔案 (包含xetops 的繁體中文字元) 的一般指令行如下所示:

system% **pr** *filename* **| xetops | lp**

xutops 的語法與此相似:

system% **pr** *filename* **| xutops | lp**

請將 *filename* 換成實際要列印的檔名。此檔案可以含有 ASCII/英文字元及繁體中文。

**第** 3**章** • **設定繁體中文版** Solaris **列印設備 19**

### 使用 mp 公用程式

mp 公用程式支援所有亞洲的語言環境。 列印過濾器 mp 可透過 PostScript 格式產生經 過修飾的內容。根據 mp 的每個語言環境系統配置,Postscript 輸出檔包含了 Solaris 系 統上常駐可調整大小的影像或點陣圖字型。 作為列印過濾器,mp(1) 在 Solaris 9 環境 中增強爲可在 zh\_TW 語言環境中列印 EUC 檔案、在 zh\_TW.BIG5 語言環境中列印 BIG5 檔案、在 zh\_HK.BIG5HK 語言環境中列印 BIG5HK 檔案,或在 zh\_TW.UTF-8 和 zh\_HK.UTF-8 語言環境中列印 UTF-8 檔案。

mp 的用法在「**繁體中文** *Solaris* **使用者指南**」中的 "繁體中文列印設備" 章節和 mp(1) 線 上援助頁中有詳細說明。

要列印檔名稱為 *filename*,而且其中含有繁體中文字元與 ASCII/英文字元夾雜,或純繁 體中文字元的檔案時,其一般的指令行如下:

system% **mp** *filename* **| ld -d printer**

請將 *filename* 換成實際要列印的檔名。此檔案可以含有 ASCII/英文字元及繁體中文。

**第 4章**

# TTY 環境和支援

本章假設您熟悉:

- Solaris 作業環境如何使用 STREAMS 和 ioctl 來與外部裝置通訊。
- termcap 與 terminfo 支援的終端機類型有何不同。

如需 STREAMS 和 TTY 驅動程式的背景資訊,請參閱 termio(7I)線上援助頁。

## TTY 串流

使用者的 shell 與終端機之間的資料路徑稱之為**串流**。 串流上的資料含有影響資料處理 的字元和控制資訊,像是字碼集或通訊協定中的變更優先的控制序列。 從終端機進入串 流的資料都是未經過處理的。為了讓 shell 或應用程式正確使用資料,資料都必須經過 STREAMS 模組來循序處理。

STREAMS 提供了一個方法,來模組化文字行上的處理,讓處理指令按功能模組進行分 組。您可以從該文字行中新增或移除這些模組,以便根據使用者的需要,來提供不同的 環境給終端機。

### 傳統的 STREAMS

傳統的 STREAMS TTY 環境含有原始裝置驅動程式、文字行控制模組,以及串流表頭。 原始裝置驅動程式會在核心與硬體之間提供 I/O 介面。因為它最接近實體硬體, 所以 它提供基本的通訊協定、鮑率切換,以及其它低層次的服務。文字行控制模組是一組指 令或控制,可將未經處理的資料轉換為經過處理的資料。 這包括處理刪除字元、刪除行 字元及其它。串流表頭會在使用者的處理與串流之間提供一個介面。

### 繁體中文版 Solaris STREAMS

繁體中文版 Solaris 作業環境會使用 STREAMS 的模組本質,來支援繁體中文。除了傳 統的 TTY 模組,此產品會以 STREAMS 執行字碼轉換。基本上,許多現有的繁體中文 TTY 都支援中文輸入,但在「繁體中文版 Solaris TTY」環境中卻無法使用。

繁體中文版 Solaris 作業環境會加強傳統的模組。它的文字行控制會處理寬字元的適度游 標移動及一般的協定。 繁體中文版 Solaris 軟體字碼轉換模組會在兩個不同的字元字碼 格式之間(像是 Big5 與 EUC 之間)進行轉換。

字碼轉換是根據設定的適當旗標或參數而定。例如,如果正在使用 Big5 碼終端機的話, 從該終端機的輸入會轉換為 EUC,而且到終端機的輸出會轉換為 Big5 碼。

可推入串流中的主要模組是 ldterm 和 big5euc:

- ldterm(7M) 是一般的 EUC 系列控制模組。 它會處理所有一般的文字行控制功能。 此外,它也會處理寬字元(EUC)的適度游標移動及退格
- big5euc 會控制 Big5 與 EUC 之間的字碼轉換

# TTY 公用程式

ioctl (輸入/輸出控制)呼叫是低層次的常式,用來處理裝置輸入和輸出。

應用程式會使用 termcap 和 terminfo 資料庫來適當地配置它們的終端機顯示。

### EUC ioctl 功能

繁體中文版 Solaris 作業環境會使用 ioct1(2) STREAMS 指令來處理一般的 EUC。下 面是這些 ioctl 呼叫及其效果的總結:

**表 4–1** ioctl 要求和說明

| ioct1 要求   | 說明                   |  |
|------------|----------------------|--|
| EUC WGET   | 從 TTY 串流取得 cswidth 値 |  |
| EUC WSET   | 設定 TTY 串流的 cswidth 値 |  |
| EUC OXLOFF | 將字碼轉換設定為 OFF         |  |
| EUC OXLON  | 將字碼轉換設定為 ON          |  |

進出終端機轉換字碼的字元是由 EUC\_OXLON 和 EUC\_OXLOFF 控制的。

### termcap

termcap 和 terminfo 資料庫可用來修改應用程式的終端機特性。下列是 termcap 資料庫的延伸:

**表 4–2** termcap 變數和說明

| 變數             | 說明          |
|----------------|-------------|
| dv             | 裝置類型:語言和字碼集 |
| ci             | 多個字碼集的起始順序  |
| $\mathrm{s}$ 0 | 移位到字碼集 0    |
| s1             | 移位到字碼集 1    |
| s2             | 移位到字碼集 2    |
| s3             | 移位到字碼集3     |

### terminfo

下列是 terminfo 的延伸。s0-s3 字串值是作為終端機 I/O 期間個別字碼集的資料公 布機制。

**表 4–3** terminfo 變數和說明

| 變數            | 大寫名稱 | Tc             | 說明          |
|---------------|------|----------------|-------------|
| device type   | devt | dv             | 裝置類型:語言和字碼集 |
| code set init | csin | ci             | 多個字碼集的起始順序  |
| set0 des set  | s0ds | $\mathrm{s}$ 0 | 移位到字碼集0     |
| set1 des set  | slds | s1             | 移位到字碼集1     |
| set2 des set  | s2ds | s2             | 移位到字碼集 2    |
| set3 des set  | s3ds | s3             | 移位到字碼集 3    |

# TTY 指令

用來配置和使用 TTY 環境的兩個指令是 setterm 和 /bin/stty。 setterm 主要是 用來將所需的模組推入串流, 來建立特定終端機類型的 TTY 串流。 stty 會變更模組 在串流中的行為。

**第** 4**章** • TTY **環境和支援 23**

### setterm 指令

setterm 是用來配置 TTY STREAMS 環境。它可以查詢並處理特定 TTY 通訊埠的 STREAMS 模組。 setterm 可讓使用者使用系統或使用者提供的 STREAMS 模組來修 改它們的 TTY STREAMS 環境。

setterm 會使用反映 terminfo 資料庫中之 devt(裝置類型)欄位的終端機裝置名 稱,來配置 TTY 通訊埠的 STREAMS 模組。 此裝置名稱符合 setterm 配置檔 /usr/share/lib/setterm/zh\_TW/conf.file 中同名的登錄。 此登錄包含有關要 彈出及推入哪一個模組來適當配置 STREAMS 環境的詳細指示。

setterm 也可將裝置類型視為一個方向引數。此裝置類型同樣地也符合 /usr/share/lib/setterm/zh\_TW/conf.file 中的登錄。

setterm 配置檔會使用特殊的語言,來取得要採取何種動作的相關指示。此語言可讓使 用者決定模組在 STREAMS 堆疊上的名稱、在堆疊上推入或彈出模組,以及執行其它作 業。 setterm 會建立 ioctl 呼叫來處理 STREAMS 堆疊。

繁體中文版 Solaris 作業環境提供特殊目的模組,來啓用/停用字碼轉換,並適當地處理 多位元組和寬字元。 將模組推入堆疊可啟用對應的轉換。轉換的預設狀態是已經啟用。

如需詳細資訊,請參閱 setterm(1) 線上援助頁。

### /bin/stty 指令

/bin/stty 指令中的 -defeucw 選項是用來修改 STREAMS 模組, 以反映使用者環境 中的變更。 它不使用 /usr/ucb 版本的 stty(尚未國際化)。

下列指令會查詢使用者的環境,以取得有關 EUC 字碼集寬度的資訊,並將該資訊設定 在文字行控制中:

system% **/bin/stty defeucw**

例如,如果使用者已將環境變數 LC\_CTYPE 設定為 *locale*, 則此選項會取得下列相關資 訊:字碼集在 zh\_Tw 環境中之每個字元的位元組數與每個字元的螢幕寬度, 然後將此 資訊發送到串流中的相關模組。

## TTY 設定範例

系統管理員可在 /etc/rc*n*.d 目錄 (其中的 *n* 是執行層次) 中的啟動程序檔中加入 setterm,以在系統啓動時執行。此外,使用者可在登入時執行 setterm 指令,來配 置它們終端機的串流,包括適用於繁體中文輸入字碼轉換的模組。 使用 setterm 的下 列範例,其功能類似在系統提示時鍵入的指令,或是系統檔案(像是 .cshrc、.login 及啟動程序檔)中所包括的指令。 這類的指令可明確地設定裝置類型,或使用 terminfo 資料庫。

### 配置繁體中文版 Solaris 軟體 STREAMS

若要明確地配置 Big5 終端機的 STREAMS 模組,請使用:

setterm -x big5

這個使用與 terminfo 無關。

請進一步考慮利用 terminfo 資料庫中類似下列的登錄 (適用於 VT-100 終端機), 來 在系統上使用這樣的終端機(與 Big5 相容):

vt100-b|VT-100-compatible with Big-5 chars, lines#40, .csin=E(BE)IE[?1h, csin=E(BE)I, devt=PACKBig5, s0ds=E(H, s1ds=E\$@, s2ds=E(H, use=cit600,

參照此登錄的配置指令是:

```
setterm -t vt100-b
```
為了讓 setterm 在此應用程式中能正常使用, /usr/share/lib/setterm/zh \_TW/conf.file 檔案必須含有一個對應到裝置類型的登錄。 這個登錄會給予  $\overline{\phantom{a}}$  setterm 指示,將適當的轉換模組放入 TTY 串流中;例如:

```
#
big5throw \
            popto zs|mcp|mti|ptem \
            push big5euc \
            push ldterm \
            push ttcompat \
            run {stty defeucw} \
            catch
#
GenericEUC|EUCthrow \
           popto zs|mcp|mti|ptem \
            push ldterm \
            push ttcompat \
            run {stty defeucw} \
            catch
#
ASCIIthrow \
            popto zs|mcp|mti|ptem \
            push ldterm \
            push ttcompat \
            catch
#
```
如需詳細資訊,請參閱 setterm(1)線上援助頁。配置好時,預設會啓用轉換。應用程 式也可透過 ioctl() 函式呼叫來設定功能。

**第** 4**章** • TTY **環境和支援 25**

# 終端機支援

繁體中文版 Solaris 作業環境支援 Big5 終端機。終端機應該具有內建的繁體中文字型和 輸入方法。

## 安裝終端機

如果您之前尚未將終端機新增到系統,請先試著只在 ASCII 模式中安裝終端機。 如需詳 細資訊,請參閱「*Solaris* **系統管理指南**」。

### 新增終端機的串列埠介面

「串列埠」可從「管理工具」功能表中取得,可用來配置終端機的串列埠。 串列埠提供 最簡單的終端機安裝方法。串列埠是由 admintool 啟動的。 有關 admintool 的詳細 資訊,請參閱 「*Solaris* **系統管理指南**」。

### ▼ 存取串列埠

**1. 成為超級使用者。**

system% **su**

**2. 鍵入** admintool**。** 「管理工具」功能表就會出現。

system# **admintool**

**3. 選取「串列埠」圖示。**

▼ 使用「串列埠」功能表

當您安裝 ASCII 終端機時,支援 CNS 11643 的中文終端機也會同時安裝。

- **1. 選取「串列埠」功能表上的「編輯」。** 串列埠:「修改服務」子功能表即會出現。
- **2. 在「管理工具:修改服務」子功能表上選取「啟用」、「鮑率 9600」,然後輸入終端機 類型。**
- **26 繁體中文** Solaris **系統管理員指南** 2002 **年** 5 **月**

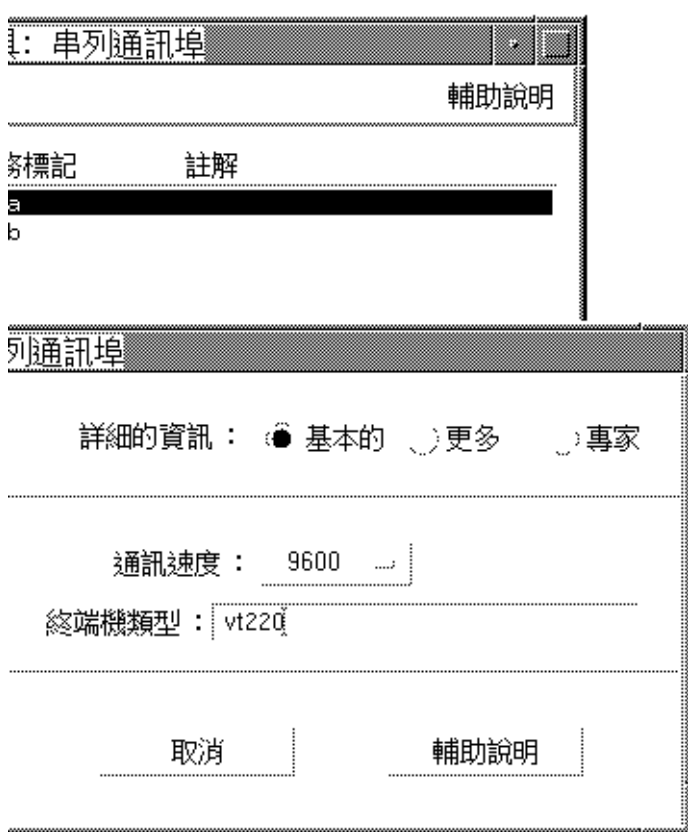

**3. 在「專家選項」下選取「建立 utemp 登錄」,然後在「串流模組」欄位中輸入適當的模 組:**

**註解 –** 若要安裝支援繁體中文版 Solaris 作業環境之 Big5 碼的終端機, 請將 big5euc 新增到「串流模組」欄位中。

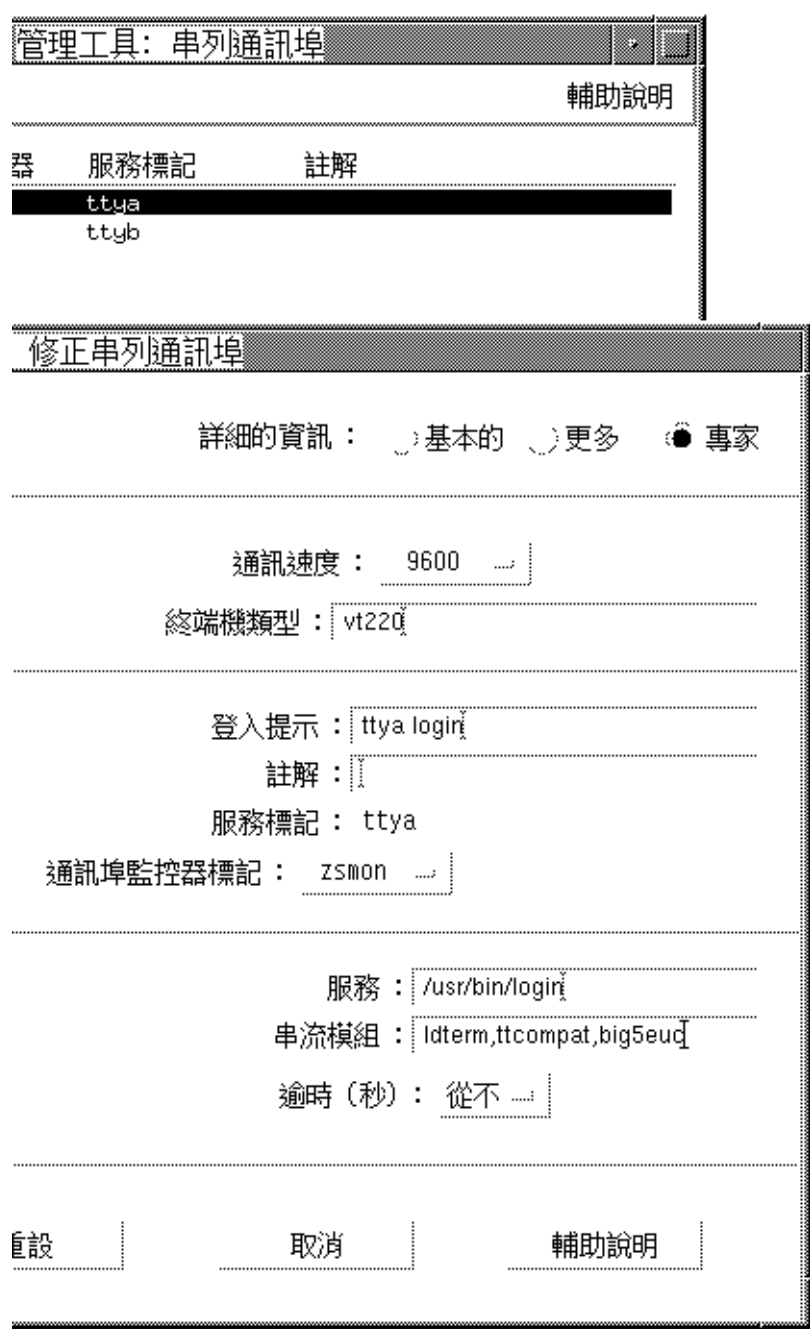

### 新增終端機的指令行介面

透過指令行在 ttya 通訊埠上設定終端機時需要下列程序:

**1. 決定通訊埠監視器版本號碼。**

通訊埠監視器版本編號即會顯示。

# **ttyadm -V**

**2. 請輸入下列指令,以通訊埠監控器版本號碼來取代** *ver***。**

(如需 sacadm(1M)和 pmadm(1M)的詳細資訊,請參閱它們的線上援助頁。)

```
# pmadm -r -p zsmon -s ttya
# sacadm -a -p zsmon -t ttymon -c /usr/lib/saf/ttymon -v ver
```
**3. 請使用符合終端機類型的** pmadm **指令,來新增登入服務:**

請對 EUC 終端機使用下列指令:

```
# pmadm -a -p zsmon -s ttya -i root -fu -v ver -m " `ttyadm -S y \
  -T terminal_type -d /dev/ttya -l 9600 -m ldterm,ttcompat -s \
  /usr/bin/login`"
```
針對 Big5 碼終端機,請在 ttyadm 指令中使用 STREAMS 模組 biq5euc:

# **pmadm -a -p zsmon -s ttya -i root -fu -v** *ver* **-m "`ttyadm -S y \ -T** *terminal\_type* **-d /dev/ttya -l 9600 -m big5euc,ldterm,ttcompat -s \ /usr/bin/login`"**

**4. 開啟終端機。**

請遵循終端機隨附的文件。

- **5. 登入終端機。**
- **6. 檢查安裝的正確性:**

```
# setenv LANG locale
```
# **/bin/stty cs8 -istrip defeucw**

**註解 –** 這些值會顯示作業系統是設定為與「8 位元無同位檢查」模式中的終端機通訊。 請確定終端機是設定在「8位元無同位檢查」模式中。請參閱終端機的設定手冊,來取 得正確設定終端機選項的方法。

### 設定使用者的 TTY

若要檢驗您的 TTY 是否設定正確:

**1. 請用** -a **選項鍵入** /bin/stty **指令:**

system% **/bin/stty -a**

**2. 如果沒有列出上面的值(**cs8**、**-istrip**),請使用下列指令來設定它們:**

**第** 4**章** • TTY **環境和支援 29**

system% **/bin/stty cs8 -istrip defeucw** 這是設定終端機的最後一個步驟。

# 以 EUC 語言環境來使用 Big5 TTY

#### **1. 如果您是使用 Big5 類型終端機,您必須以超級使用者的身份使用下列指令,來將 STREAMS 模組載入核心中:**

system% **su** Password: *(Type superuser password here if required.)* # **modload /kernel/strmod/big5euc**

**2. 請鍵入下列指令:**

system% **setterm -x big5**

# 索引

### **B**

big5.epson.filter 指令, 18, 19 Big5 TTY, 30 Big5 語言環境, 9 /bin/stty 指令, 24, 29

#### **C**

cns.epson.conf 列印過濾器, 16 cns.epson.filter command, 18 commands cns.epson.filter, 18 pmadm, 29

### **E**

EUC ioctl 指令, 22

#### **I**

ioctl 指令, 22

#### **L**

lpfilter 指令, 17, 18

#### **M**

mp 列印過濾器, 20

### **P**

pmadm command, 29

#### **S**

setlocale, 11 setterm 指令, 24 STREAM, 傳統的, 21 STREAMS, 繁體中文版 Solaris, 22

### **T**

termcap 資料庫, 23 terminfo 資料庫, 23 TTY STREAMS, 21 公用程式, 22 指令, 23 設定, 29 設定範例, 24 TTY,設定, 29

### **X**

xetops 列印過濾器, 19, 20

xutops 列印過濾器, 19

### **Z**

zh\_HK.BIG5HK, 12  $z$ hK.UTF-8, 12 zh\_TW.BIG5 語言環境, 9 zh\_TW 語言環境, 9

### **印**

印表機支援, 19

### **安**

安裝 Big5 終端機, 27 終端機, 26

#### **串**

串列埠, 26, 27

### **指**

指令 big5.epson.filter, 19  $\overrightarrow{bin/}$ stty, 29 ioctl,  $22$ setterm, 24 TTY, 23

#### **配**

配置終端機通訊埠, 26, 29

### **終**

終端機支援, 26 終端機通訊埠,配置, 26, 29

**32 繁體中文** Solaris **系統管理員指南** • 2002 **年** 5 **月**

**設** 設定, 使用者的 TTY, 29

**雷** 雷射印表機支援, 19

### **種**

種類定義, 12

**管** 管理工具, 26

### **語**

語言環境 zh\_TW.BIG5, 9 中文, 12 專有名詞, 12

#### **應**

應用程式預設檔案, 9

### **點**

點矩陣印表機,以中文使用, 16, 19